## Multifaktorauthentifizierung

### Dokumentation

Stand April 2024

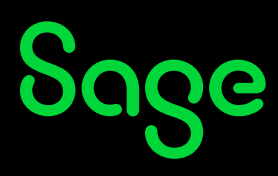

## **Inhaltsverzeichnis**

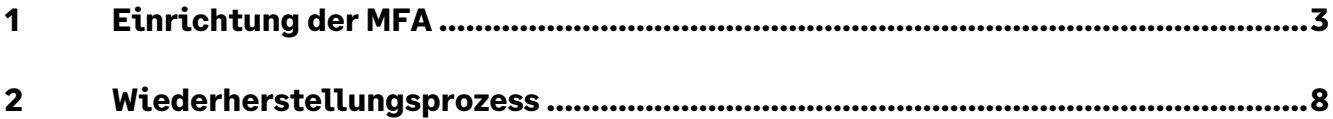

## **1 Einrichtung der MFA**

Die 2-Faktor-Authentifizierung/Multifaktorauthentifizierung (MFA) muss wie folgt zukünftig zwingend eingerichtet werden.

Besitzen Sie bereits eine Sage ID zum Kundenportal, starten Sie einen Internet-Browser Ihrer Wahl und geben Sie www.sage.com in die Browser-Adresszeile ein.

Anschließend klicken Sie auf der Seite oben rechts auf Kunden-Login > "Sage Portal".

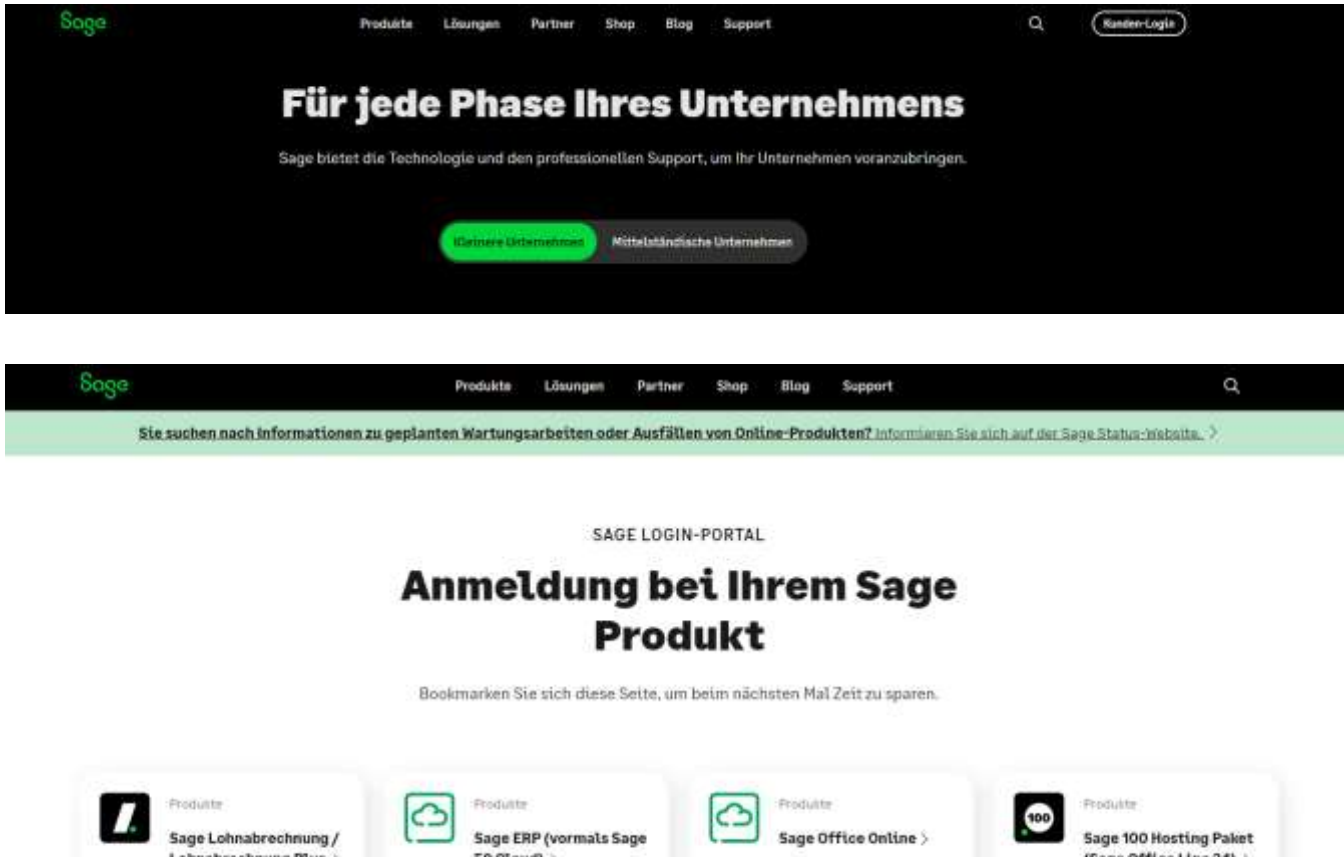

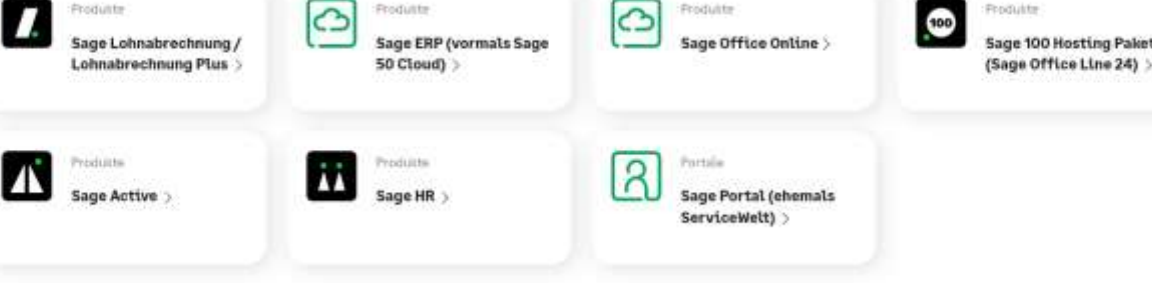

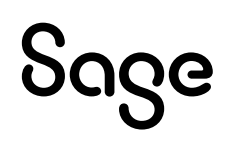

Geben Sie nun Ihre Mailadresse und Ihr Passwort ein und klicken Sie auf "Anmelden".

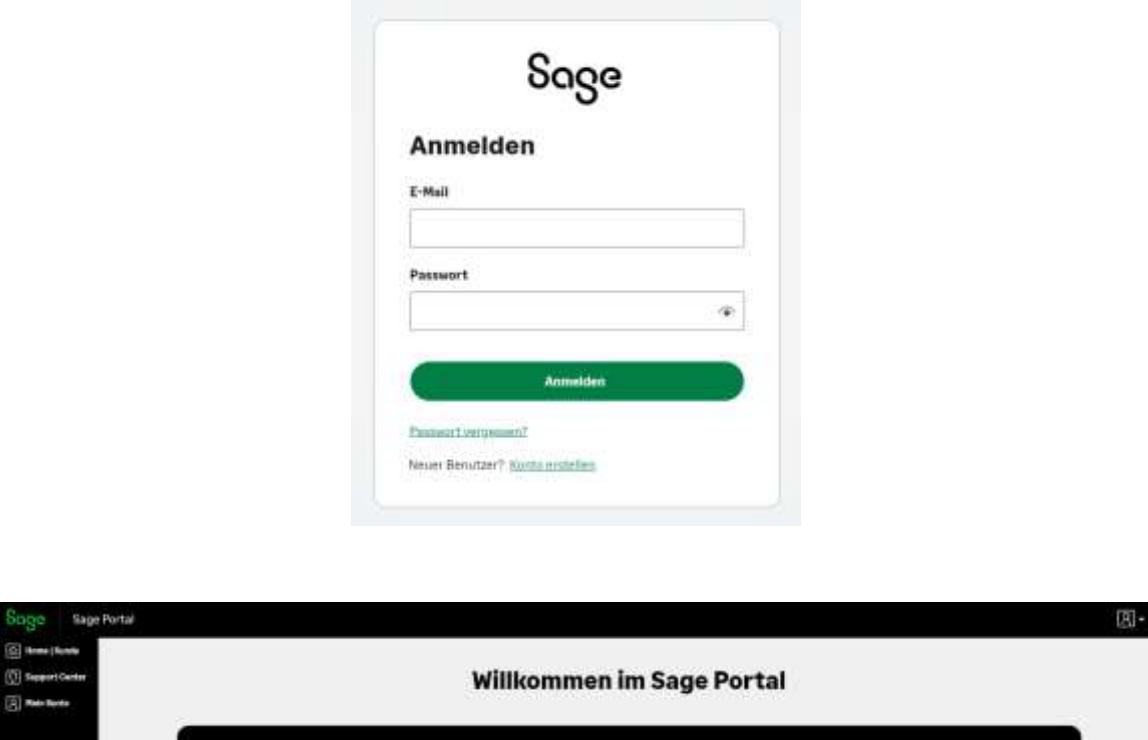

Sie gelangen direkt ins Sage Portal.

Die Einrichtung und die Änderung der 2-Faktor-Authentifizierung erfolgt über das Icon oben rechts und dann Sage-ID verwalten.

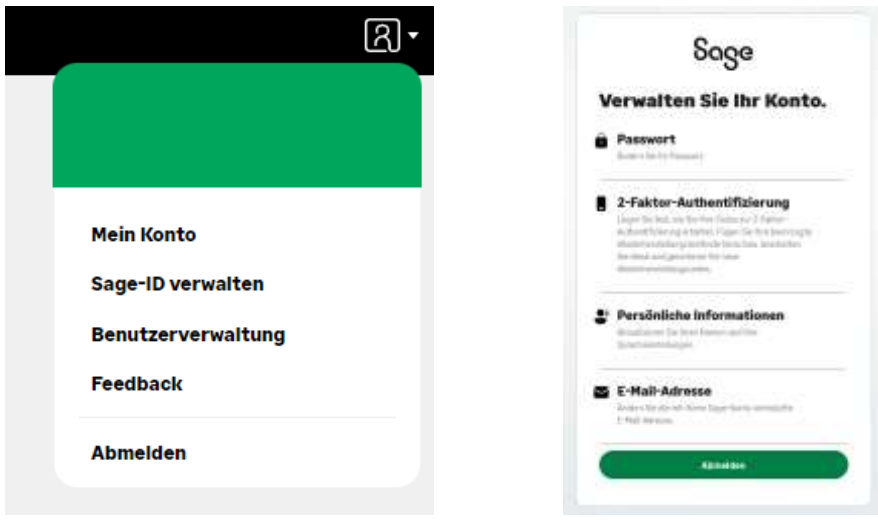

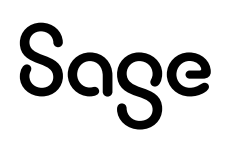

So gelangen Sie direkt zur Einrichtigung der Multi-Faktor-Authentifizierung. Klicken Sie hier auf den Button "Einrichten Multi-Faktor-Authentifizierung".

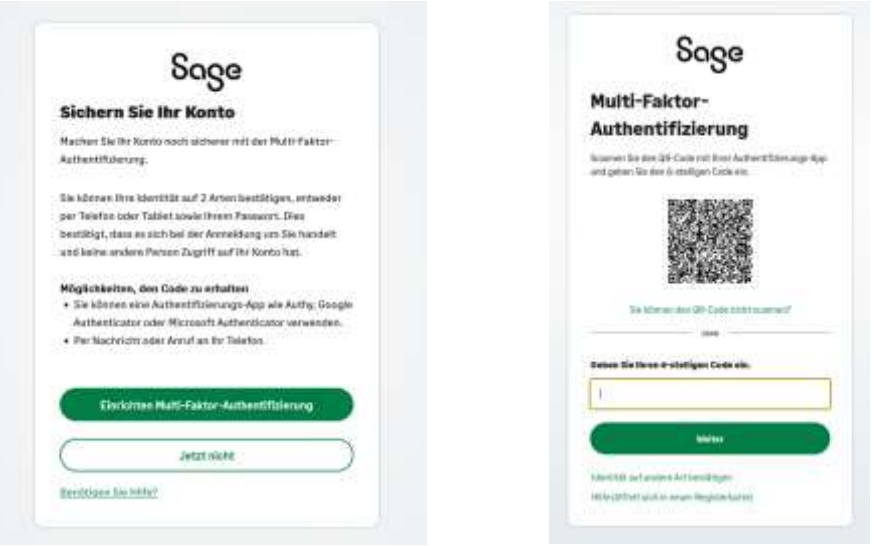

Sie haben mehrere Optionen, die Multi-Faktor-Authentifizierung zu bestätigen.

Empfehlenswert ist eine Bestätigung über eine Authentifizierungs-App, wie Authy, Google oder den Microsoft Authenticator. (Diese finden Sie in Ihrem App-Store). Scannen Sie den angezeigten QR-Code mit Ihrer Authentifizierungs-App und tragen Sie den nun angezeigten Code ein.

Alternativ können Sie die Authentifizierung per Anruf oder SMS ausführen. Wählen Sie hierzu den Punkt "Identität auf andere Art bestätigen".

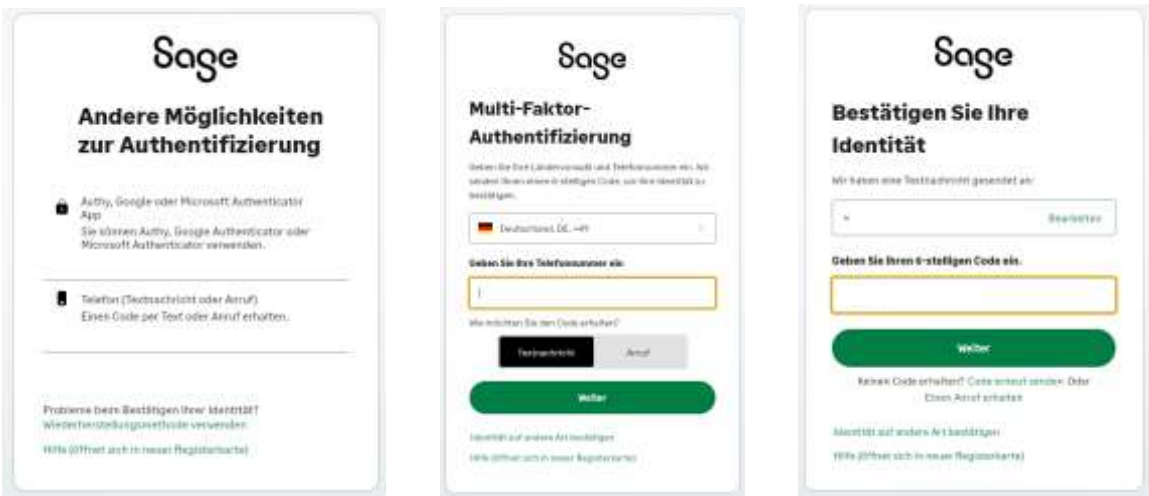

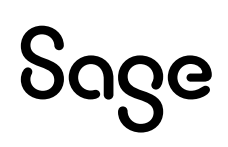

Nach Eingabe des Codes aus der Authentificator-App oder SMS, wird Ihnen ein Wiederherstellungscode angezeigt.

#### !!! Wichtig !!!

Bitte beachten Sie, dass dieser Wiederherstellungscode Ihrerseits sicher aufbewahrt werden muss, da sonst eine zukünftige Änderung des Authentifizierungsverfahrens nicht mehr möglich sein wird.

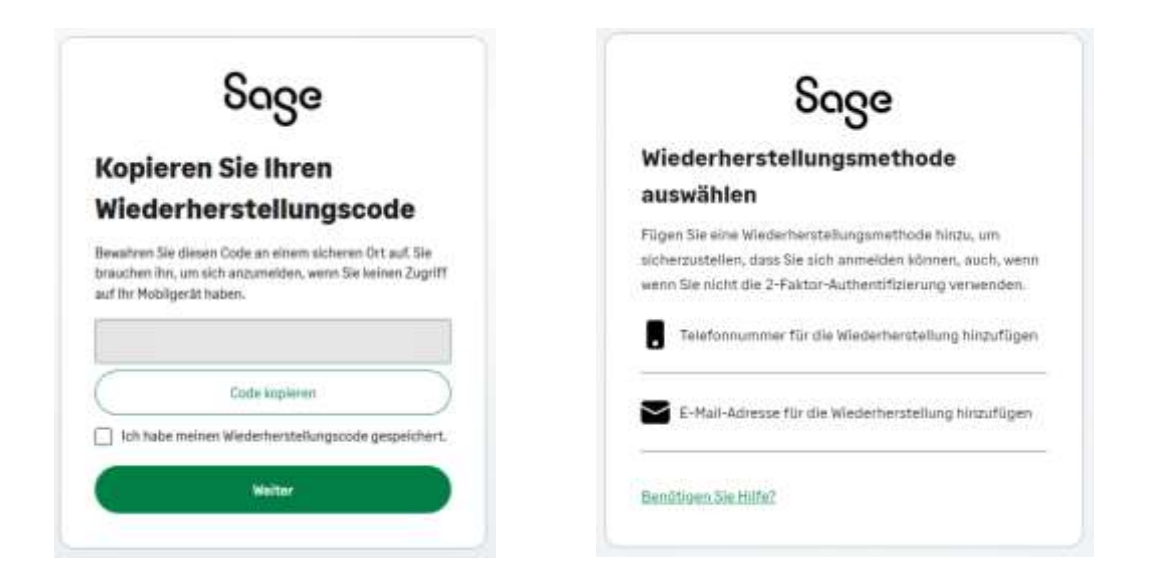

Weiterhin ist es notwendig eine abweichende Telefonnummer im Wiederherstellungsprozess zu verwenden oder Sie wählen hier alternativ eine E-Mail Adresse zur Wiederherstellung.

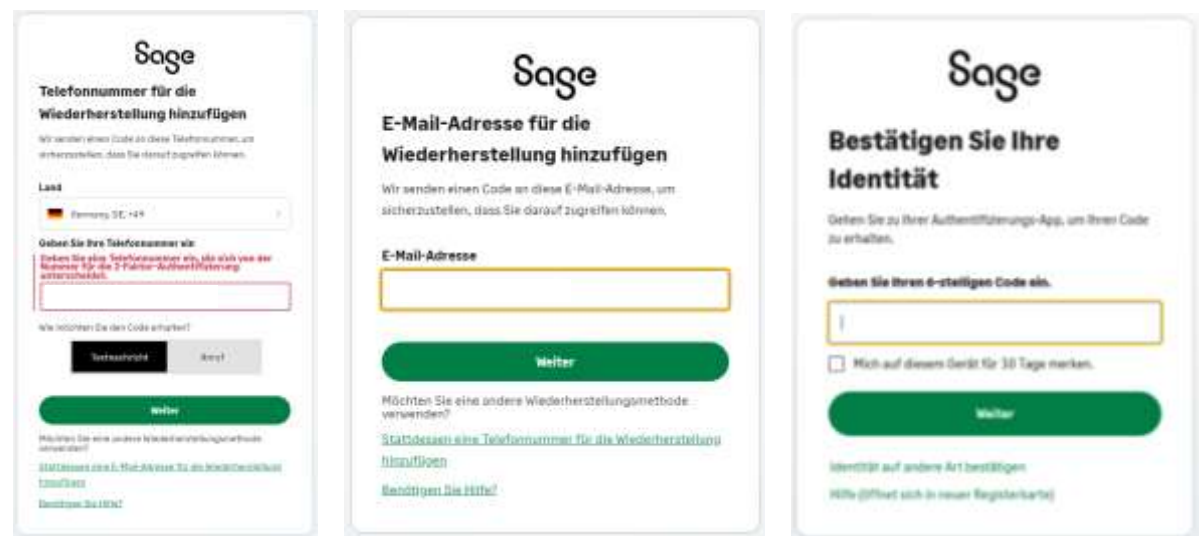

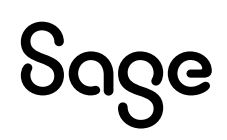

Über das Icon oben rechts im Sage Portal und Sage-ID verwalten, können Sie auch Änderungen an Ihrer 2-Faktor-Authentifizierung vornehmen, bereits eingerichtete Authentifizierungen entfernen oder sich erneut einen Wiederherstellungscode zusenden lassen.

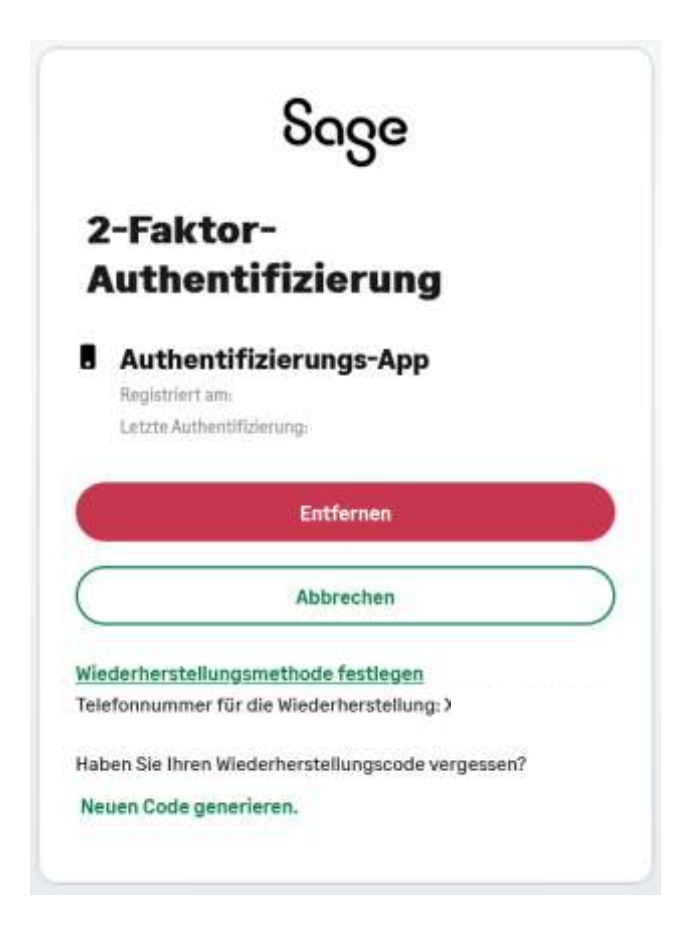

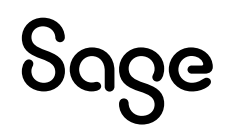

## **2 Wiederherstellungsprozess**

Sollte die 2-Faktor-Authentifizierung aus verschiedenen Gründen nicht möglich sein, können Sie eine Änderung an der Authentifizierung mithilfe des Wiederherstellungscodes vornehmen.

Starten Sie einen Internet-Browser Ihrer Wahl und geben Sie www.sage.com in die Browser-Adresszeile ein. Anschließend klicken Sie auf der Seite oben rechts auf Kunden-Login > "Sage Portal".

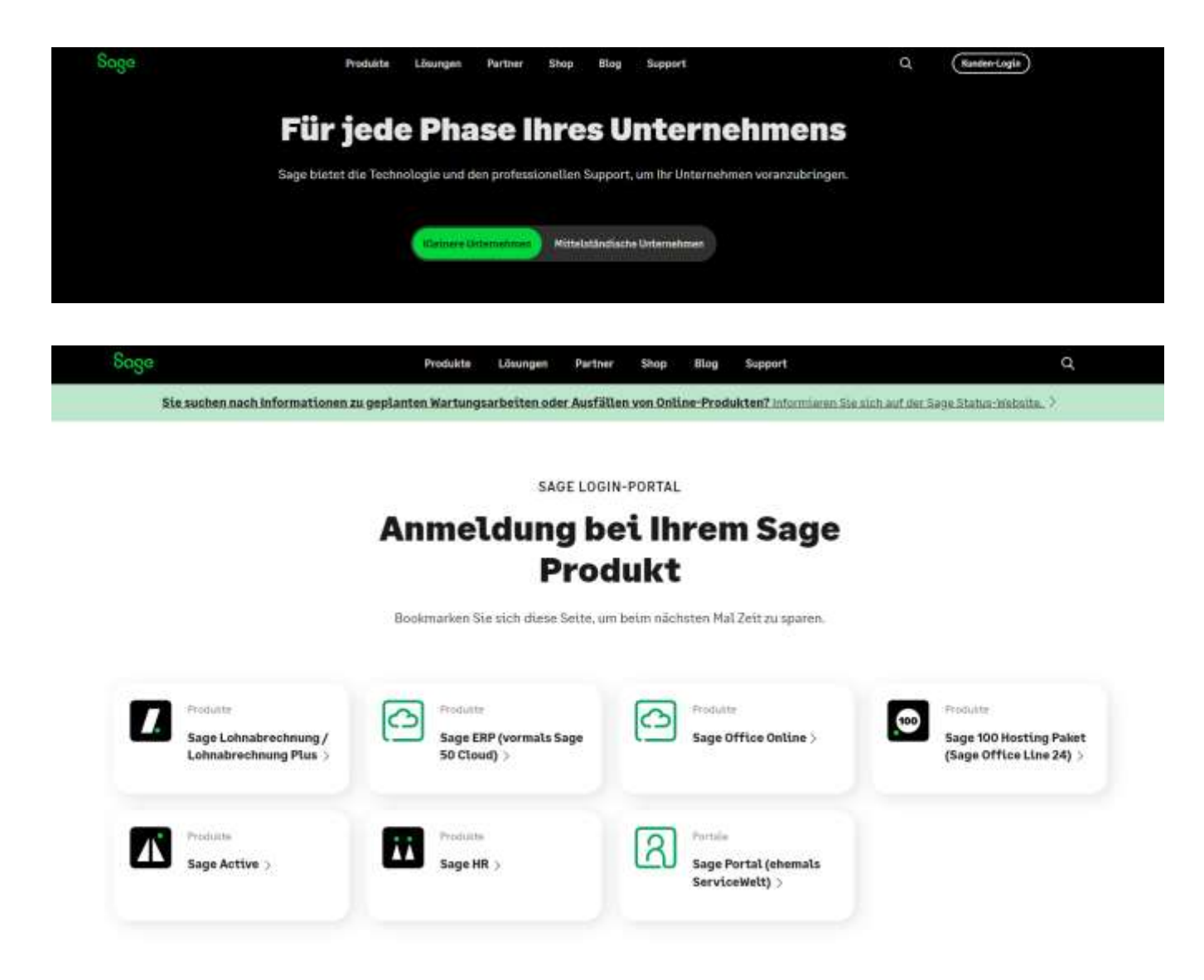

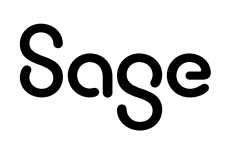

Geben Sie nun Ihre Mailadresse und Ihr Passwort ein und klicken Sie auf "Anmelden".

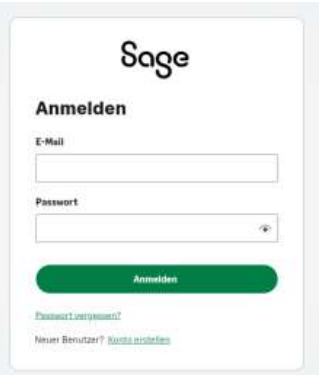

Besteht keine Möglichkeit der Identitätsprüfung durch den 6-stelligen Code, nutzen Sie bitte das Feld "Identität auf andere Art betätigen".

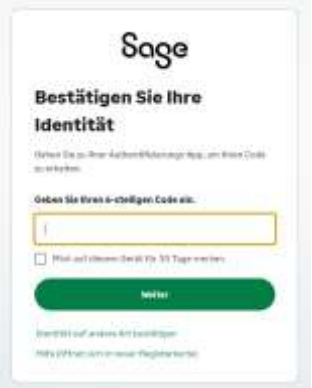

Liegt Ihnen der Wiederherstellungscode Ihrer hinterlegten 2-Fach-Authentifizierung vor, tragen Sie diesen bitte auf der folgenden Seite ein. Nach Eingabe wird Ihnen ein neuer Wiederherstellungscode angezeigt.

Bitte beachten Sie, dass dieser Wiederherstellungscode für zukünftige Änderungen des Authentifizierungsverfahrens Ihrerseits sicher aufbewahrt werden muss.

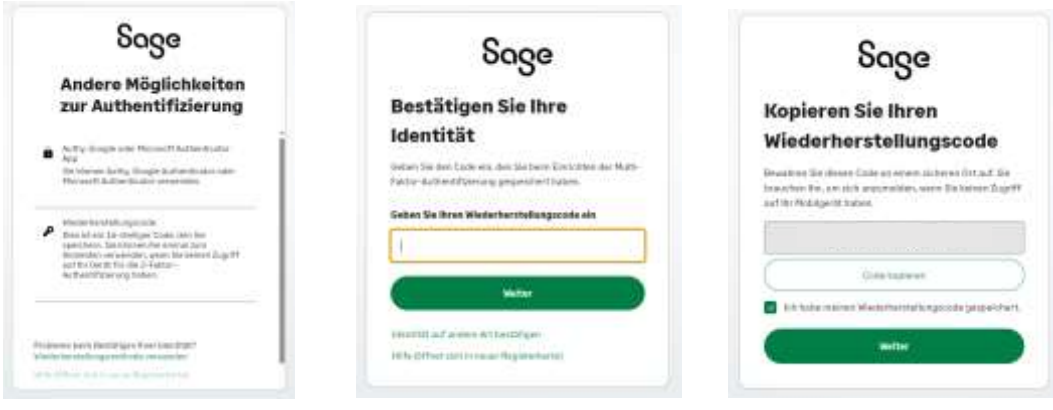

# Sage

Liegt Ihnen der Wiederherstellungscode Ihrer hinterlegten 2-Fach-Authentifizierung nicht vor, gehen Sie auf das grüne Feld ganz unten "Wiederherstellungsmethode verwenden".

Je nachdem, ob Sie im Wiederherstellungsprozess eine E-Mail oder eine alternative Telefonnummer gewählt haben, erhalten Sie auf diesem Wege, den angeforderten 6-stelligen Code zur Bestätigung Ihrer Identität.

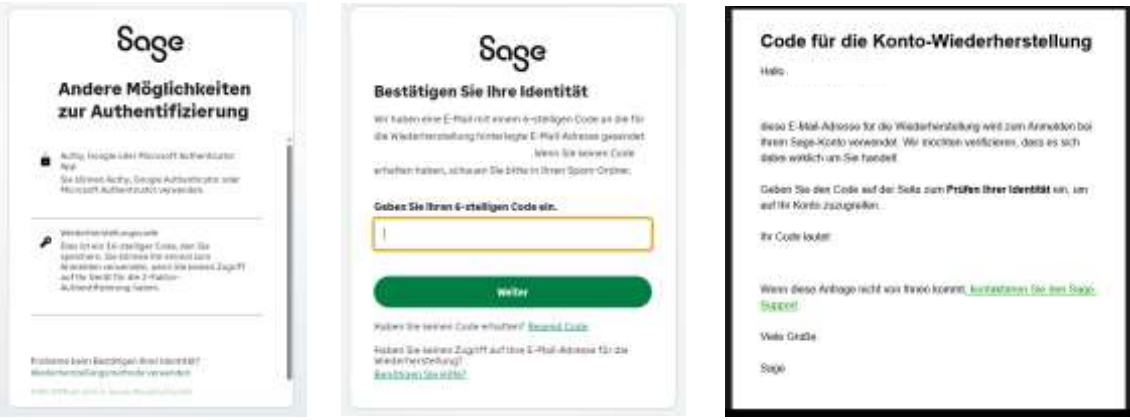

Im Anschluss können Sie Änderungen an Ihrer 2-Faktor-Authentifizierung vornehmen, die bereits vorhandene Authentifizierung entfernen und neu hinzufügen oder sich erneut einen Wiederherstellungscode zusenden lassen.

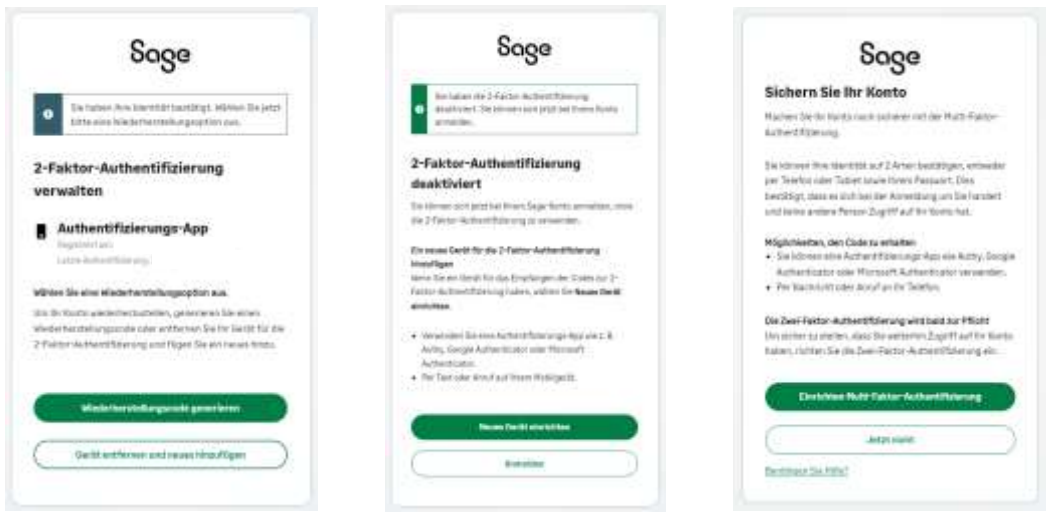

Weitere Fragen beantworten wir Ihnen gerne. Rufen Sie uns an oder schreiben uns: **Tel: 069-50007-6035 E-Mail: support-internet@sage.com**

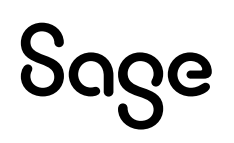

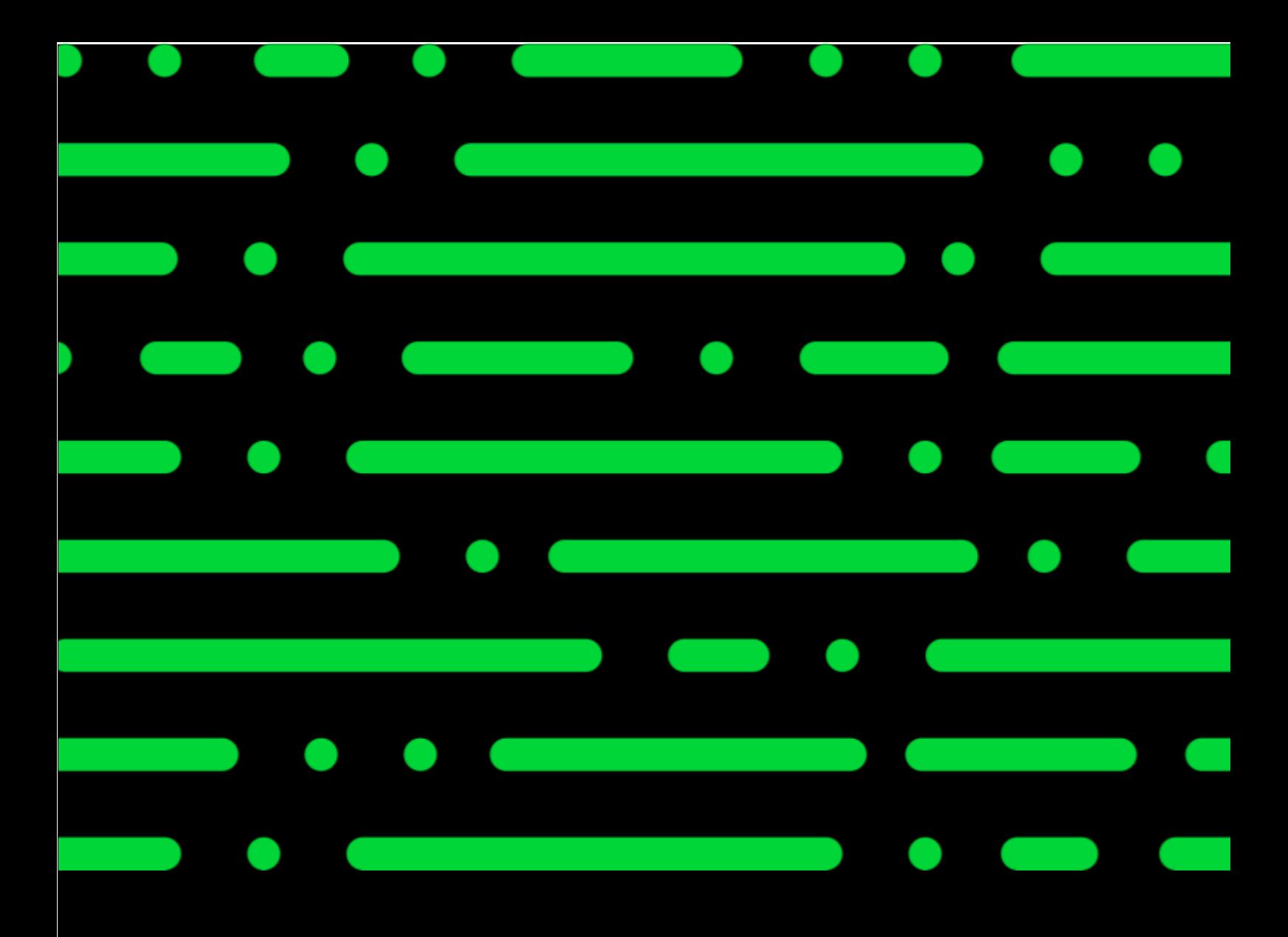

#### **Sage GmbH**

Franklinstraße 61 – 63 60486 Frankfurt am Main

+49 69 50007-0 info@sage.de

**www.sage.com**

Prainement eine Eigentein der Je druckgrafische Anderungen vorbehalten. © Sage GmbH. Alle Rechte vorbehalten. Sage, das Sage Logo sowie hier genannte Sage Produktnamen sind eingetragene Markennamen der Sage Global Services Limited bzw. ihrer Lizenzgeber. Alle anderen Markennamen sind Eigentum der jeweiligen Rechteinhaber. Technische, formale und druckgrafische Änderungen vorbehalten.

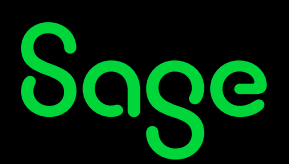